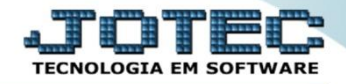

## **LANÇAMENTO PADRÃO PCCACLC00**

 *Explicação: Possibilita agilizar os lançamentos rotineiros, fixando conta contábil, contrapartida e histórico para que se possa sugerir nos lançamentos manuais, sem necessidade de digitação.*

## Para realizar este cadastro acesse o módulo: *Contabilidade***.**

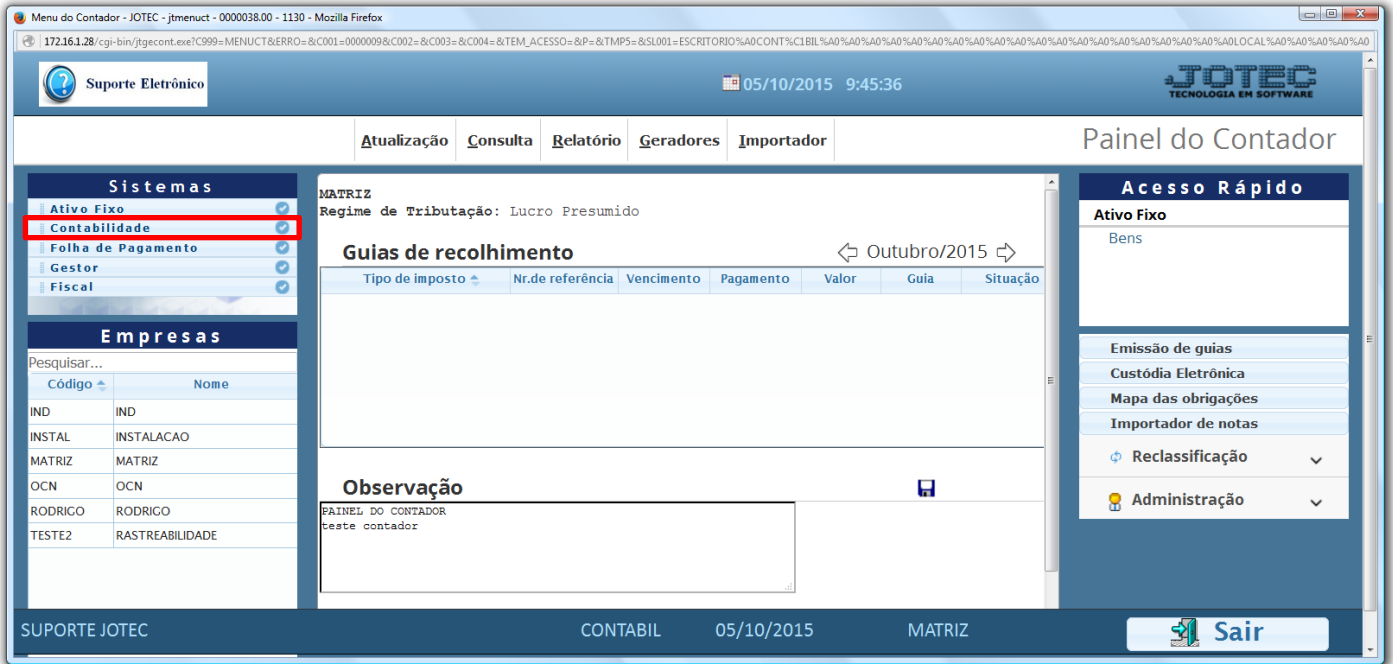

Em seguida acesse: *Arquivo* **>** *Lançamento Padrão.*

| Menu da Contabilidade - JOTEC - jtctme01 - 0000062.00 - Mozilla Firefox                                                                               |                                                                    |                                                                                                    |                                   |                |                    |                      |  |                       |                                                         | $\begin{array}{c c c c c c} \hline \multicolumn{3}{c }{\mathbf{C}} & \multicolumn{3}{c }{\mathbf{X}} \end{array}$ |
|----------------------------------------------------------------------------------------------------|--------------------------------------------------------------------|----------------------------------------------------------------------------------------------------|-----------------------------------|----------------|--------------------|----------------------|--|-----------------------|---------------------------------------------------------|----------------------------------------------------------------------------------------------------|
| 172.16.1.28/cgi-bin/jtctme01.exe?PROG=jotec                                                                                                    |                                                                    |                                                                                                    |                                   |                |                    |                      |  |                       |                                                         | CNOLOGIA EM SOFTWAR                                                                                               |
| <b>Sistemas</b>                                                                                                    |                                                                    | <b>Arquivo</b>                                                                                                    | Atualização Consulta              |                |                    | Relatório Geradores  |  |                       |                                                         | CONTABILIDADE                                                                                                    |
| <b>Faturamento</b><br><b>Servicos</b><br>$CRM - SAC$<br>Telemarketing<br>EDI<br>Mala Direta<br><b>PDV</b><br><b>Estoque</b><br>Compras<br><b>ELPR</b> | Ø<br>$\blacktriangle$<br>Ø<br>Ø<br>Ø<br>ø<br>ø<br>ø<br>ø<br>o<br>o | Cadastros<br>Parâmetros<br>Parâmetro demonstrativo<br>Empresa<br>Plano de contas<br>Parâmetros integração<br>Centro de custos<br>Parâmetros DIPJ<br>Histórico padrão<br>Parâmetros validador contábil<br>Lançamento padrão<br>Moedas<br>Lançamentos |                                   |                |                    |                      |  |                       |                                                         |                                                                                                    |
| Suporte eletrônico                                                                                                    |                                                                    |                                                                                                    | P-Plano de contas<br>L-Lançamento |                |                    | U-Cálculo<br>V-Razão |  |                       | X-Orçamento x realizado<br><b>S-Auditor operacional</b> |                                                                                                    |
| Melhorando sua empresa                                                                                                    |                                                                    | O-Orçamento                                                                                                    |                                   |                | <b>B-Balancete</b> |                      |  | <b>F-Menu Inicial</b> |                                                         |                                                                                                    |
| <b>SUPORTE JOTEC</b>                                                                                                    |                                                                    |                                                                                                    |                                   | <b>TECNICO</b> |                    | 28/09/2015           |  | <b>LUCRO REAL</b>     |                                                         |                                                                                                    |

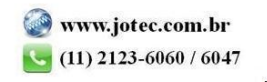

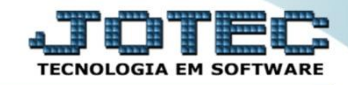

## $\triangleright$  Será apresentada a seguinte tela:

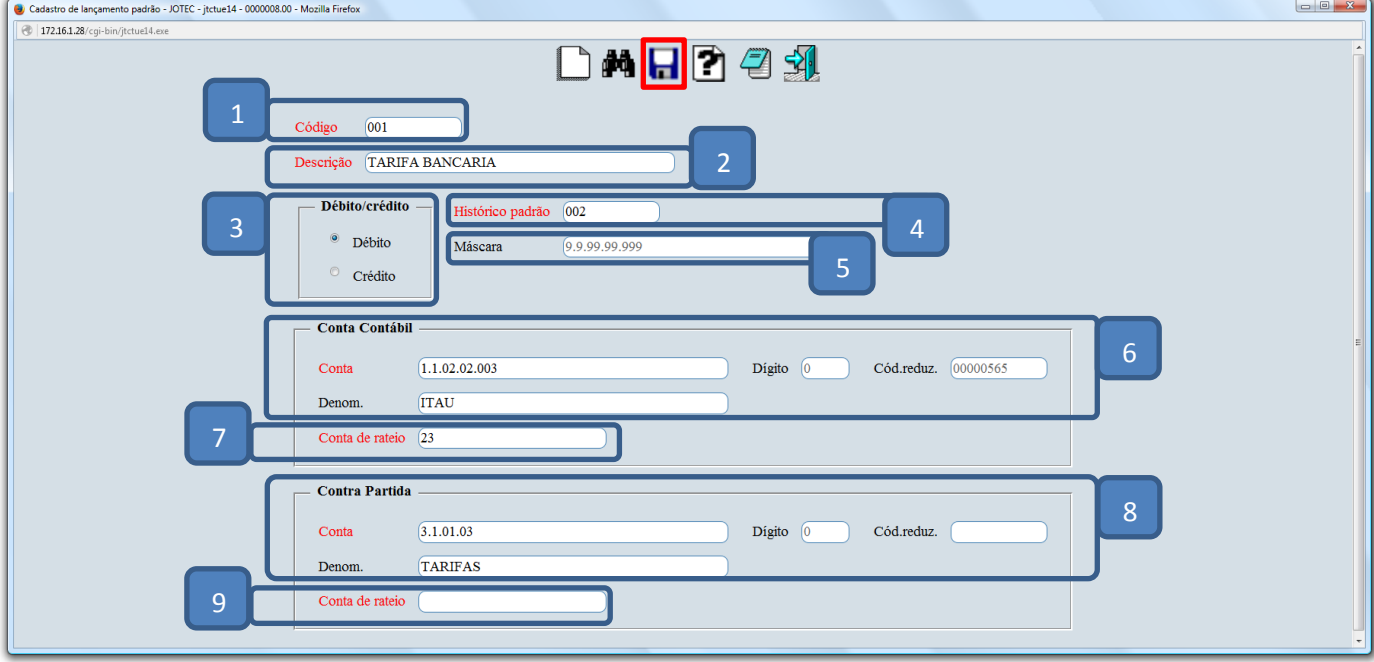

## **Explicação:**

- **(1) Código:** Informar neste campo o código do lançamento padrão.
- **(2) Descrição:** Informar a descrição do lançamento padrão.
- **(3) Débito/crédito:** Selecionar neste campo a opção desejada para considerar o lançamento como crédito ou débito.
- **(4) Histórico padrão:** Informar neste campo o código do histórico padrão. Este histórico deve estar previamente cadastrado em: *Arquivo > Histórico padrão.*
- **(5) Máscara:** Neste campo será exibido o formato da conta contábil, definido no item Parâmetros do Cadastro da empresa. Este campo é somente informativo.
- **(6) Conta contábil:** Definir neste campo a conta contábil para o lançamento. A conta contábil deverá estar previamente cadastrada em: *Arquivo > Plano de contas.*
- **(7) Conta de rateio:** Informar neste campo a conta de rateio da conta contábil. A conta de rateio deverá estar previamente cadastrada em: *Arquivo > Centro de Custos.*
- **(8) Contra partida:** Definir neste campo a conta contábil da contra partida para o lançamento. A conta contábil deverá estar previamente cadastrada em: *Arquivo > Plano de contas.*
- **(9) Conta de rateio:** Informar neste campo a conta de rateio da contra partida. A conta de rateio deverá estar previamente cadastrada em: *Arquivo > Centro de Custos.*
- Clique no ícone do *"disquete"* para salvar o cadastro realizado.

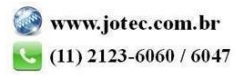